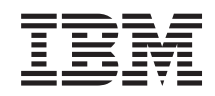

# System i Rendszerfelügyelet Mentési és a helyreállítási stratégia tervezése

*6. verzió 1. kiadás*

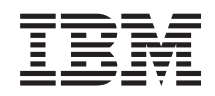

# System i Rendszerfelügyelet Mentési és a helyreállítási stratégia tervezése

*6. verzió 1. kiadás*

### **Megjegyzés**

Jelen leírás és a tárgyalt termék használatba vétele előtt feltétlenül olvassa el a ["Nyilatkozatok",](#page-24-0) oldalszám: 19 részben leírtakat.

Ez a kiadás az IBM i5/OS (termékszám: 5761-SS1) V6R1M0 változatára, és minden ezt követő kiadásra és módosításra vonatkozik mindaddig, amíg az újabb kiadások ezt másként nem jelzik. Ez a változat nem fut minden csökkentett utasításkészletű (RISC) rendszeren illetve a CISC modelleken.

# **Tartalom**

### **[Rendszermentési](#page-6-0) és helyreállítási**

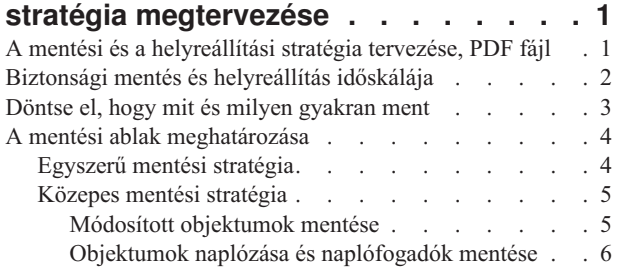

 $\overline{\phantom{a}}$ 

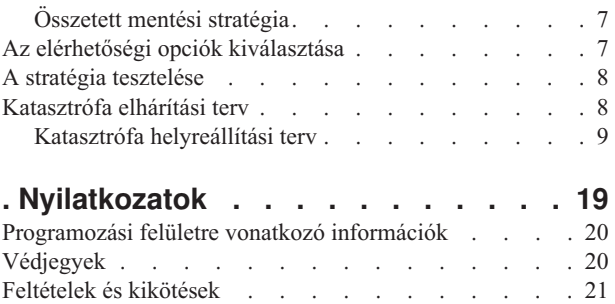

# <span id="page-6-0"></span>**Rendszermentési és helyreállítási stratégia megtervezése**

Ha információvesztés áll fenn a rendszeren, akkor szüksége lesz az információk biztonsági másolatára. Ez a témakörgyűjtemény tájékoztatást nyújt arról, hogyan tervezze meg stratégiáját, hogyan állítsa össze választásait, amelyek szükségesek a rendszer a biztonsági mentésének, helyreállításának és rendelkezésre állásának beállításához.

Az IBM System i termékek nagyon megbízhatóak. A rendszer hónapokig vagy akár évekig is működhet úgy, hogy semmi probléma nincs vele, és semmiféle adatvesztés nem lép fel. A számítógép problémáinak emelkedő számával azonban a problémák potenciális hatása is növekszik. Az üzleti élet egyre jobban függ a számítógépektől és a rajtuk tárolt információktól. Elképzelhető, hogy az egy bizonyos számítógépen található információk sehol máshol nem férhetők hozzá.

Az információk elmentése a rendszerről sok időt és fegyelmet igényel. Miért van rá szükség? Miért kell időt fordítani a megtervezésére és értékelésére?

A Mentési és helyreállítási időskála részletes áttekintést ad a mentési és helyreállítási folyamat alatt bekövetkező eseményekről.

Miután áttanulmányozza a mentési és helyreállítási időskálát, az alábbi lépések végrehajtásával elkezdheti a stratégia tervezését.

- 1. Döntse el, hogy mit és milyen gyakran ment.
- 2. Határozza meg a mentési ablakot.
- 3. Az elérhetőségi opciók kiválasztása.
- 4. Tesztelje le a stratégiát.

#### **Kapcsolódó fogalmak**

A rendszer mentése

Rendelkezésre állási eligazító

["Katasztrófa](#page-13-0) elhárítási terv" oldalszám: 8

Ezek az irányelvek azokat az információkat tartalmazzák, amelyek szükségesek egy katasztrófa utáni helyreállításhoz.

#### **Kapcsolódó tájékoztatás**

Biztonsági mentéssel és visszaállítással kapcsolatos gyakori kérdések

Rendszermentés és helyreállítás

### **A mentési és a helyreállítási stratégia tervezése, PDF fájl**

Ezek az információkat egy PDF fájlként is megjelenítheti és kinyomtathatja.

A PDF változat megtekintéséhez vagy letöltéséhez válassza ki a Mentési és helyreállítási stratégia tervezése (kb. 317 KB) hivatkozást.

### **PDF fájlok mentése**

- A PDF fájl munkaállomáson történő mentése megjelenítés vagy nyomtatás céljából:
- 1. Kattintson a jobb egérgombbal a böngészőben a PDF hivatkozásra.
- 2. Kattintson a PDF helyi mentésére szolgáló opcióra.
- 3. Válassza ki azt a könyvtárat, ahová menteni kívánja a PDF fájlt.
- 4. Kattintson a **Mentés** gombra.

### <span id="page-7-0"></span>**Adobe Acrobat Reader letöltése**

A PDF fájlok megtekintéséhez vagy nyomtatásához telepített Adobe Reader szükséges. Letöltheti egy ingyenes

példányát az Adobe [honlapról](http://www.adobe.com/products/acrobat/readstep.html) (www.adobe.com/products/acrobat/readstep.html) $\rightarrow$ .

# **Biztonsági mentés és helyreállítás időskálája**

A biztonsági mentésre és a helyreállításra vonatkozó időskála akkor kezdődik, amikor menti az információt, és akkor fejeződik be, amikor a rendszer teljesen helyreáll egy hiba után.

Gondoljon erre az időskálára miközben olvassa ezt a cikket, és döntéseket hoz. A mentési és hozzáférhetőségi stratégiák az alábbiakat határozzák meg:

- v Képes lesz-e az ábra minden egyes lépését sikeresen végrehajtani.
- v Mennyi ideig tart, amíg végrehajtja az egyes lépéseket.

Alkalmazza az alábbi időskálát adott minták kifejlesztéséhez. Mi történik, ha az (1) pont szombat este következik be, a (2) hibapont pedig csütörtök délután? Mennyi időbe telik a visszatérés az ismert ponthoz? Mennyi időbe telik az aktuális pont (6) helyreállítása? Lehetséges egyáltalán a visszatérés a megtervezett mentési stratégiával?

1. pont

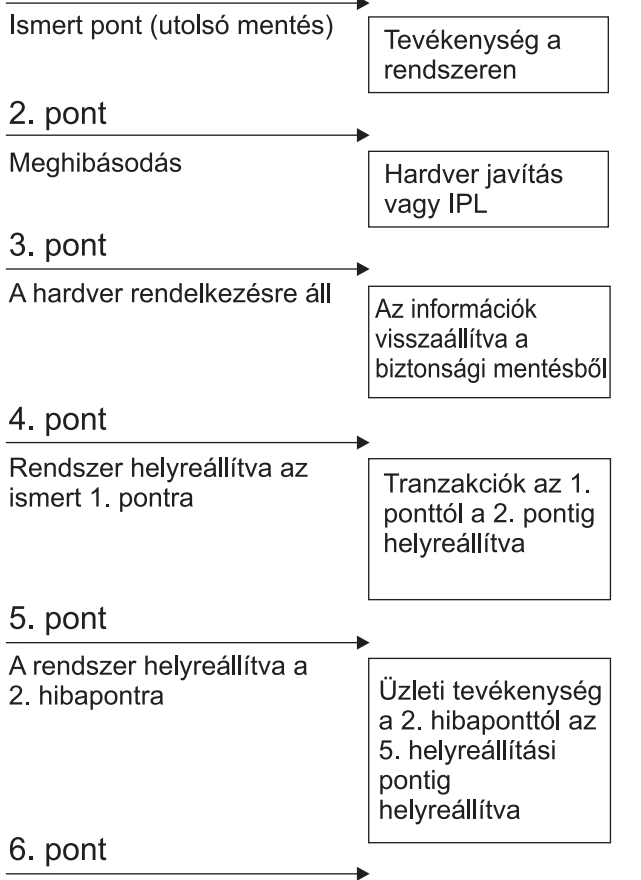

A rendszer naprakész

RZAJ1001-0

Az idődiagram kép leírása:

- v 1. pont: Ismert pont (utolsó mentés). Tevékenység folyik a gépen.
- v 2. pont: Hiba jelentkezik. Hardverjavítás vagy kezdeti programbetöltés (IPL) történik.
- v 3. pont: Hardver rendelkezésre áll. Az információk visszaállítása biztonsági mentésből történik.
- v 4. pont: Rendszer visszaállítása az ismert 1. pontig. Az 1. és a 2. pont tranzakcióinak helyreállítása.
- **2** System i: Rendszerfelügyelet Mentési és a helyreállítási stratégia tervezése
- <span id="page-8-0"></span>v 5. pont: Rendszer visszaállítása a 2. hiba pontig. A 2. hiba pont és az 5. helyreállítási pont közötti üzleti tevékenység helyreállítása.
- v 6. pont: A rendszer pillanatnyilag fut.

### **Kapcsolódó fogalmak**

"A stratégia tesztelése" [oldalszám:](#page-13-0) 8

A bonyolult vagy közepes mentési stratégiákat igénylő helyzetek is megkövetelik a rendszeres felülvizsgálatot.

### **Kapcsolódó hivatkozás**

"Döntse el, hogy mit és milyen gyakran ment"

Naponta kell menteni a rendszer azon részeit, amelyek gyakran változnak. Hetente kell menteni a rendszer ritkábban változó részeit.

# **Döntse el, hogy mit és milyen gyakran ment**

Naponta kell menteni a rendszer azon részeit, amelyek gyakran változnak. Hetente kell menteni a rendszer ritkábban változó részeit.

A teljes rendszer rendszeres mentése nélkül nem állíthatók helyre a telephely elvesztésével járó események vagy bizonyos lemezhibák.Ha a rendszer megfelelő részeit menti el, akkor helyre tudja állítani a 4. pontot (utolsó mentés), ahogy ez a mentési és helyreállítási időskála részben látható.

### **A rendszer gyakran változó részei**

A következő táblázat a rendszer gyakran változó részeit mutatja, amelyeket naponta kell menteni.

| Elem leírása                                                                                  | IBM által szállított? | Mikor változik?                                                                                                    |
|-----------------------------------------------------------------------------------------------|-----------------------|----------------------------------------------------------------------------------------------------|
| Biztonsági információk (felhasználói<br>profilok, magánjogosultságok, jogosultsági<br>listák) | Néhány                | Rendszeresen, a felhasználók és objektumok felvételekor,<br>a jogosultságok módosításakor <sup>1</sup>                                           |
| Konfigurációs objektumok a OSYS<br>könyvtárban                                                | <b>Nem</b>            | Rendszeresen, az eszközleírások felvételénél,<br>módosításánál vagy a konfigurációs információk<br>funkcióval történő frissítésekor <sup>1</sup> |
| IBM által szállított, felhasználói adatokat<br>tartalmazó könyvtárak (QGPL, QUSRSYS)          | Igen                  | Gyakran                                                                                                    |
| Felhasználói adatokat és programokat<br>tartalmazó felhasználói könyvtárak                    | Nem                   | Gyakran                                                                                                    |
| Mappák és dokumentumok                                                                        | Néhány                | Rendszeresen, ha használja ezeket az objektumokat                                                                                                |
| Elosztások                                                                                    | Nem                   | Rendszeresen, ha használja az elosztási funkciót                                                                                                 |
| Felhasználói katalógusok                                                                      | Nem                   | Gyakran                                                                                                    |

*1. táblázat: Napi mentésű anyagok*

**<sup>1</sup>** Ezek az objektumok akkor is megváltozhatnak, ha frissíti a licencprogramokat.

### **A rendszer ritkábban változó részei**

A következő táblázat a rendszer ritkábban változó részeit mutatja, amelyeket heti gyakorisággal lehet menteni.

*2. táblázat: Heti mentésű anyagok*

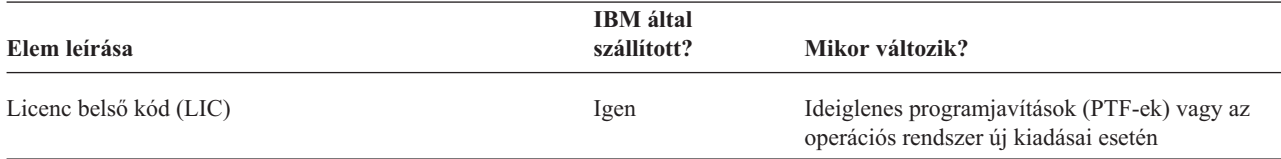

#### <span id="page-9-0"></span>*2. táblázat: Heti mentésű anyagok (Folytatás)*

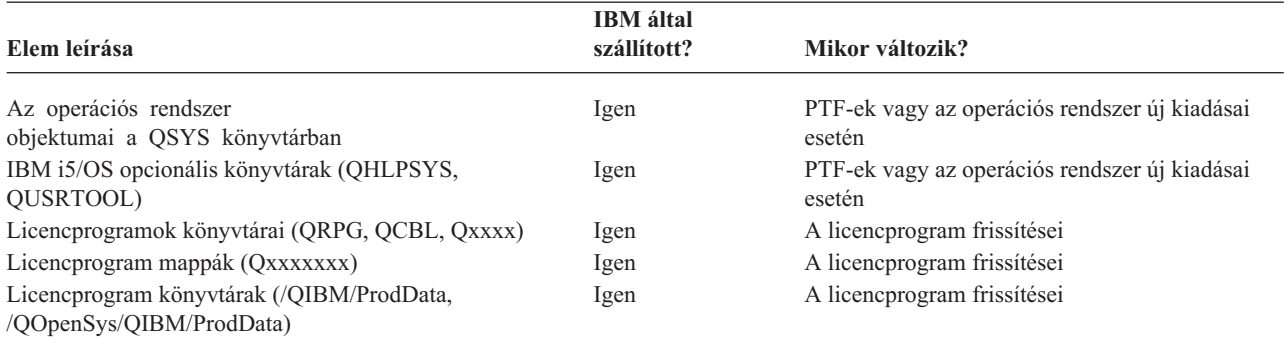

#### **Kapcsolódó fogalmak**

"Biztonsági mentés és [helyreállítás](#page-7-0) időskálája" oldalszám: 2

A biztonsági mentésre és a helyreállításra vonatkozó időskála akkor kezdődik, amikor menti az információt, és akkor fejeződik be, amikor a rendszer teljesen helyreáll egy hiba után.

#### **Kapcsolódó hivatkozás**

"Egyszerű mentési stratégia"

Hosszú mentési ablakkal rendelkezik, ami naponta 8-12 órányi rendszertevékenység nélküli (ideértve a kötegelt feldolgozást is) időblokk rendelkezésre állását jelenti. A legegyszerűbb mentési stratégia mindent elmenteni minden éjszaka vagy munkaidőn kívül.

### **A mentési ablak meghatározása**

A mentési művelet futtatásakor a mentés futtatásának módja és a mentés tárgya függ a mentési ablak méretétől.

A *mentési ablak* az az időszak, amíg a mentési művelet miatt a rendszer a többi felhasználó számára nem elérhető. A helyreállítás leegyszerűsítésének érdekében a mentést akkor kell végezni, amikor az adatok ismert ponton vannak és nem változnak.

A mentési stratégia kiválasztásánál a felhasználók számára elfogadható mentési ablakot, az időtartam miatt esetleg elvesző adatok értékét, és az adatok helyreállításának idejét kell mérlegelni.

Ha a rendszer annyira létfontosságú az ügymenet szempontjából, hogy nem alkalmaz vezérelhető mentés ablakot, akkor nem engedheti meg a nem ütemezett kihagyásokat sem. Komolyan fel kell becsülni a rendszer összes hozzáférhetőségi opcióját, beleértve a fürtöket is.

A mentési ablak mérete alapján válassza ki a következő mentési stratégiák egyikét: egyszerű, közepes vagy összetett mentési stratégia. Ezek után fontolja meg ismét a döntését annak fényében, hogy a mentési stratégia milyen pozíciókat biztosít a helyreállításokhoz.

### **Kapcsolódó fogalmak**

Rendelkezésre állási eligazító

## **Egyszerű mentési stratégia**

Hosszú mentési ablakkal rendelkezik, ami naponta 8-12 órányi rendszertevékenység nélküli (ideértve a kötegelt feldolgozást is) időblokk rendelkezésre állását jelenti. A legegyszerűbb mentési stratégia mindent elmenteni minden éjszaka vagy munkaidőn kívül.

Ezt a Mentés menü 21-es opciójával (Teljes rendszer) teheti meg. A 21-es opciót időzíteni is lehet, így a mentés előre meghatározott időben elkezdhető, operátori beavatkozás nélkül.

Ezzel a módszerrel akkor is elmentheti a teljes rendszert, ha a rendszert frissítette, vagy ideiglenes program javítást (PTF) végzett.

<span id="page-10-0"></span>Elképzelhető, hogy nem áll rendelkezésre elegendő idő vagy szalagos egység a 21-es opció operátor nélküli futtatásához. Ekkor még mindig alkalmazhat egy egyszerű stratégiát:

Napi Minden olyan adat elmentése, amely gyakran változik. Heti Olyan adatok elmentése, amelyek nem gyakran változnak.

A Mentés menü 23-as opciója (Minden felhasználói adat) a rendszeresen változó adatokat menti el. A 23-as opció futtatását lehet ütemezni. A beavatkozás nélküli futtatás feltétele az elegendő, online, biztonsági mentésre szánt adathordozó kapacitás.

Ha a rendszer a hétvégén hosszú ideig használaton kívül van, akkor a mentési stratégia például így nézhet ki:

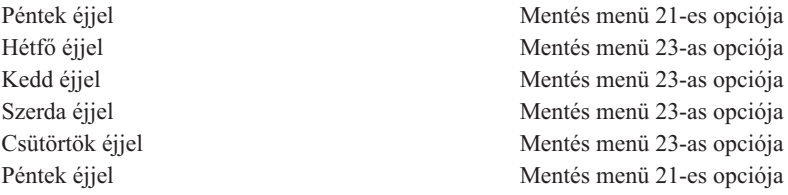

#### **Kapcsolódó hivatkozás**

"Döntse el, hogy mit és milyen gyakran ment" [oldalszám:](#page-8-0) 3 Naponta kell menteni a rendszer azon részeit, amelyek gyakran változnak. Hetente kell menteni a rendszer ritkábban változó részeit.

## **Közepes mentési stratégia**

Közepes mentési ablakkal rendelkezik, naponta 4-6 órányi rendszertevékenység nélküli időblokk áll rendelkezésére. Elképzelhető, hogy nincs elég hosszú mentési ablaka az egyszerű mentési stratégia alkalmazásához.

Ha a rendszer nagy kötegelt feldolgozást végez éjszaka, vagy a rendszeren nagyon nagy fájlok vannak, amelyek mentése hosszú időt vesz igénybe. Egy közepes mentési stratégiát kell kidolgozni, ami azt jelenti, hogy a mentés és helyreállítás összetettsége közepes.

A közepes mentési stratégia kidolgozásánál vegye figyelembe a következő alapelvet: minél gyakrabban változik valami, annál gyakrabban kell menteni. Sokkal részletesebben kell megbecsülni, hogy az egyes elemek milyen gyakran változnak, mint az egyszerű stratégiánál.

A közepes mentési stratégiánál a következő technikák állnak rendelkezésre. Használhatjuk őket külön-külön, és kombinálhatjuk is őket:

- Módosított objektumok mentése.
- v Objektumok naplózása és naplófogadók mentése.

### **Módosított objektumok mentése**

Az utolsó mentési művelet, vagy egy meghatározott dátum illetve idő óta megváltozott információkat többféle paranccsal is elmentheti.

A Módosított objektumok mentése (SAVCHGOBJ) paranccsal azokat az objektumokat mentheti el, amelyek egy könyvtár vagy a könyvtárcsoport mentése óta változtak. Ez különösen akkor praktikus, ha a programok és az adatfájlok ugyanabban a könyvtárban vannak. Az adatfájlok általában gyakran változnak, míg a programfájlok csak ritkán. A SAVCHGOBJ parancs csak azokat a fájlokat menti el, amelyek megváltoztak.

A Dokumentum könyvtár objektum mentése (SAVDLO) parancs csak a megváltozott dokumentumokat és mappákat menti el. Hasonlóképpen, a Mentés (SAV) paranccsal mentheti el a könyvtárakban azokat az objektumokat, amelyek egy meghatározott pont óta megváltoztak.

<span id="page-11-0"></span>Akkor is választhatja a megváltozott objektumok mentését, ha valamelyik éjszaka sok a kötegelt feldolgozás. Például:

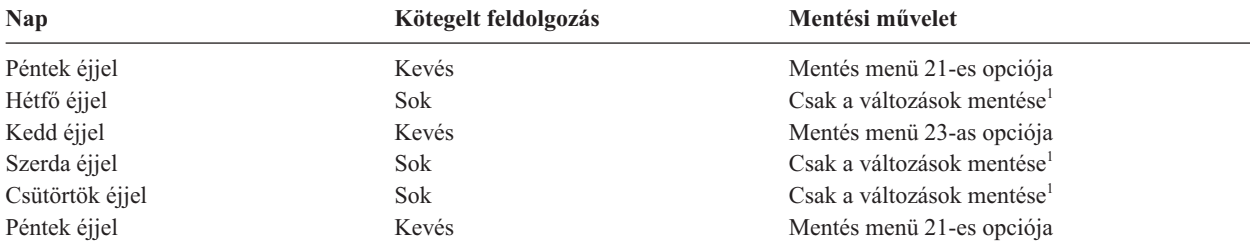

**<sup>1</sup>** Használja a SAVCHGOBJ, SAVDLO és SAV parancsok kombinációját.

### **Objektumok naplózása és naplófogadók mentése**

Ha az integrált fájlrendszerbeli objektumok és adatterületek mentési műveletei túl sok időbe telnek, választhatja az objektum naplózását, hogy a mentési műveletei hatékonyabbak legyenek.

Ha van például egy 100.000 rekordból álló fájl member és csak egy rekord változik, akkor a Módosított objektumok mentése (SAVCHGOBJ) parancs az egész fájl membert elmenti. Ebben a helyzetben sokkal inkább célravezető az adatbázis fájlok naplózása és a naplófogadók rendszeres elmentése még akkor is, ha a helyreállítás egy kicsit bonyolultabb.

Hasonló elv vonatkozik az integrált fájlrendszerbeli objektumokra és adatterületekre is. A naplófogadók mentése jobb választás.

Az objektumok naplózásakor a rendszer az objektum minden egyes változásának másolatát beleírja a naplófogadóba. A naplófogadó mentésekor csak az objektum megváltozott részei kerülnek mentésre, és nem az egész objektum.

Ha naplózza az objektumokat, és a kötegelt feldolgozás változik, akkor a mentési stratégia így nézhet ki:

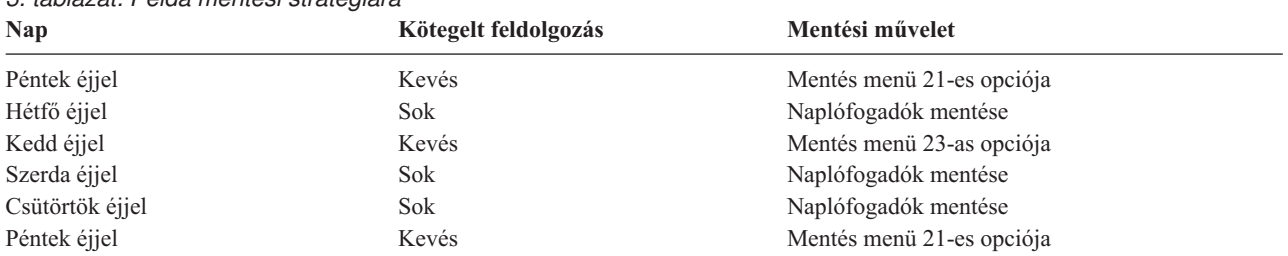

### *3. táblázat: Példa mentési stratégiára*

### **Megjegyzések:**

- v A naplózás által nyújtott előnyök megfelelő kihasználásához a naplófogadókat rendszeresen le kell választani, és el kell menteni. Hogy milyen sűrűn kell menteni, az a naplózott változásoktól függ. Megfelelő lehet a naplófogadók naponta meghatározott időben történő mentése. A naplófogadók mentésének módja attól függ, hogy külön könyvtárakban vannak-e. Használhatja a Könyvtár mentése (SAVLIB) és az Objektum mentése (SAVOBJ) parancsot is.
- v Az új objektumot el kell menteni, mielőtt a naplóbejegyzéseket az objektumra alkalmazná. Ha az alkalmazások rendszeresen hoznak létre új objektumokat, akkor meg kell fontolni a SAVCHGOBJ stratégia használatát, esetleg a naplózással kombinálva.

#### **Kapcsolódó fogalmak**

Naplókezelés

#### **Kapcsolódó hivatkozás**

Naplófogadó végprogram módosítása |

# <span id="page-12-0"></span>**Összetett mentési stratégia**

Rövid mentési ablakkal rendelkezik, ami azt jelenti, hogy kevés olyan idő áll rendelkezésre, vagy nem áll olyan idő rendelkezésre, amikor a rendszer nincs interaktív használatban, illetve nem végez kötegelt feldolgozást. A nagyon rövid mentési ablak megköveteli a komplex mentési és helyreállítási stratégiát.

Ugyanazokat az eszközöket és technikákat kell alkalmazni mint a közepes mentési stratégiánál, csak sokkal részletesebb meghatározásokkal. A létfontosságú fájlokat például a hét vagy nap meghatározott időszakában kell elmenteni. Fontolja meg a Mentési, helyreállítási és adathordozó szolgáltatások használatát is.

A bonyolult mentési stratégiában gyakran szükségessé válik a rendszer mentése, annak aktív állapota alatt. Az aktív mentés (SAVACT) paramétert a következő parancsok támogatják:

- Könyvtár mentése (SAVLIB)
- Objektum mentése (SAVOBJ)
- v Módosított objektumok mentése (SAVCHGOBJ)
- v Dokumentumkönyvtári objektum mentése (SAVDLO)
- Mentés (SAV)

A mentés aktív állapotban támogatás használatával jelentősen csökkentheti azt az időt, amíg a fájlok nem hozzáférhetők. Az objektumokat hozzáférhetővé lehet tenni, ha a rendszer létrehozott egy ellenőrzőpontot az összes mentés alatt álló objektumhoz. Ha a mentés aktív állapotban támogatást a naplózással és a végrehajtás felügyelettel együtt használjuk, akkor leegyszerűsödik a helyreállítási eljárás. Ha a SAVACT paramétert \*LIB vagy \*SYNCLIB értékekkel használja, alkalmazza a naplózást az egyszerűsített helyreállítás érdekében. Ha \*SYSDFN értéket ad meg a SAVACT paraméterre, véglegesítési parancsot kell használni, ha a menteni kívánt könyvtár relációs adatbázis objektumokat tartalmaz. A mentés aktív állapotban támogatás kiválasztásánál egyrészt át kell látni a folyamatot, másrészt figyelni kell, hogy a rendszer hogyan hozza létre az ellenőrzőpontokat.

A mentési időt - amíg a fájlok nem elérhetők - csökkentheti azáltal, hogy egyidejűleg több eszköz felhasználásával hajtja végre a mentést, vagy párhuzamos mentési műveleteket hajt végre. Például, mentheti a könyvtárakat az egyik eszközre, a gyűjtőket egy másik eszközre, míg a katalógusokat egy harmadikra, vagy mentheti a könyvtárak vagy objektumok különböző halmazait is különböző eszközökre.

Egyidejűleg több eszközt is alkalmazhat a párhuzamos mentési művelet végrehajtása révén. A párhuzamos mentési művelet végrehajtásához BRMS programra, vagy olyan alkalmazásra van szükség, amely lehetővé teszi adathordozó definíciós objektumok létrehozását.

### **Kapcsolódó fogalmak**

Backup, Recovery, and Media Services (BRMS)

A mentés aktív állapotban funkció helye a mentési és helyreállítási stratégiában

Mentés több eszközre, a mentés időigényének csökkentése érdekében

A rendszer mentése

Véglegesítés vezérlés

Naplókezelés

# **Az elérhetőségi opciók kiválasztása**

Az elérhetőségi opciók egy jó mentési stratégia elemei, nem pedig helyettesítői. Az elérhetőségi opciók jelentősen csökkenthetik a hiba utáni helyreállítás idejét. Néha az lehetőségi opciók szükségtelenné tehetik a helyreállítást.

A hozzáférhetőségi opciók használatának költségeit a következő tételek alapján lehet megítélni:

- A rendszer által adott érték.
- v Az ütemezett és nem ütemezett kimaradások költségei.
- v Az elérhetőségi követelmények típusa.

<span id="page-13-0"></span>A mentési stratégia kiegészítéséhez használható elérhetőségi opciókat az alábbi lista sorolja fel:

- v A naplókezelés lehetővé teszi az utolsó teljes mentés óta az objektumokban előfordult módosítások helyreállítását.
- v hozzáférésiút-védelem, ami lehetővé teszi az adatbázis fájlokban lévő rekordok feldolgozási sorrendjének újbóli létrehozását.
- v Lemeztárak, amelyek korlátozzák a hibás egységet tartalmazó lemeztárban lévő adatok helyreállításához szükséges adatmennyiséget.
- v Eszköz paritásvédelem, amely engedélyezi az elveszett adatok újbóli felépítését, az adatok helyreállítása alatt a rendszer folytatja futását.
- v Tükrözéses védelem, amely segítséget nyújt abban, hogy az adatok rendelkezésre álljanak, mivel az adatok két példányban, különálló lemezegységeken találhatók.
- v Fürtözés, ami lehetővé teszi, hogy az adatok egy részét vagy az összes adatot két rendszeren kezelje. A másodlagos rendszer átveheti a fontos alkalmazásokat, amikor az elsődleges rendszer meghibásodik.

**Kapcsolódó fogalmak**

Rendelkezésre állási eligazító

**Kapcsolódó hivatkozás**

SAVLIB parancs speciális értékei

## **A stratégia tesztelése**

A bonyolult vagy közepes mentési stratégiákat igénylő helyzetek is megkövetelik a rendszeres felülvizsgálatot.

A rendszeres felülvizsgálat az alábbiak szerint folyik:

- Mindent el szokott menteni?
- v Mit kell tenni a mentési és helyreállítási időskála ismert 4-es pontjára való helyreállításhoz?
- v Használ-e olyan opciókat mint a naplózás vagy a módosított objektumok mentése, amelyek segítenek az 5-ös hibapont helyreállításában? Tudja hogyan kell ezeket az opciókat használni a helyreállításnál?
- v Telepített új alkalmazásokat? Mentésre kerülnek az új könyvtárak, mappák és nagygépes könyvtárak?
- v Menti az IBM által szállított könyvtárakat, amelyek a felhasználói adatokat tartalmazzák (például QGPL és QUSRSYS)?

**Megjegyzés:** A SAVLIB parancs különleges értékei című témakör felsorolja az IBM által szállított összes könyvtárat, amely felhasználói adatokat tartalmaz.

• Tesztelte a helyreállítást?

A mentési stratégia tesztelésének legjobb módja a helyreállítás tesztelése. Tesztelheti a helyreállítást a saját rendszerén, de ez kockázatos lehet. Ha nem ment el mindent sikeresen, akkor a helyreállítási kísérletnél információkat veszíthet.

Sok cég ajánl helyreállítási tesztelést, mint szolgáltatást. Az [Üzletmenet-folytonosság](http://www.ibm.com/services/continuity/recover1.nsf) és hibatűrés $\ddot{\bullet}$ egy olyan szervezet, amely segítséget nyújt a helyreállítás tesztelésében.

### **Kapcsolódó fogalmak**

"Biztonsági mentés és [helyreállítás](#page-7-0) időskálája" oldalszám: 2

A biztonsági mentésre és a helyreállításra vonatkozó időskála akkor kezdődik, amikor menti az információt, és akkor fejeződik be, amikor a rendszer teljesen helyreáll egy hiba után.

## **Katasztrófa elhárítási terv**

Ezek az irányelvek azokat az információkat tartalmazzák, amelyek szükségesek egy katasztrófa utáni helyreállításhoz.

<span id="page-14-0"></span>A katasztrófa utáni helyreállítás terv célja, hogy a szervezet reagálni tudjon a katasztrófára és az egyéb olyan vészhelyzetekre, amelyek hatással vannak az információs rendszerre, valamint hogy minimalizálja ezek hatását az ügymenetre. Ha előkészítette a szükséges információkat, akkor a dokumentumokat egy biztonságos és mindig hozzáférhető, a telephelyen kívüli helyen kell tárolni.

### **Kapcsolódó feladatok**

["Rendszermentési](#page-6-0) és helyreállítási stratégia megtervezése", oldalszám: 1

Ha információvesztés áll fenn a rendszeren, akkor szüksége lesz az információk biztonsági másolatára. Ez a témakörgyűjtemény tájékoztatást nyújt arról, hogyan tervezze meg stratégiáját, hogyan állítsa össze választásait, amelyek szükségesek a rendszer a biztonsági mentésének, helyreállításának és rendelkezésre állásának beállításához.

# **Katasztrófa helyreállítási terv**

Ez a témakör tartalmaz egy mintát, amit a rendszer-helyreállítási terv létrehozásakor használhat.

### **1. rész: A terv fő céljai**

A következő felsorolás a terv fő céljait tartalmazza:

- v A szokásos műveletek megszakításának minimalizálása.
- v A kár és a kedvezőtlen hatások mértékének behatárolása.
- v A megszakítás gazdasági határainak minimalizálása.
- v A működési alternatívák kidolgozása a megszakadás bekövetkezése előtt.
- v Az alkalmazottak felkészítése a vészhelyzetre.
- v Gyors és zökkenőmentes helyreállítás biztosítása.

### **2. rész: Személyzet**

*4. táblázat: Személyzet*

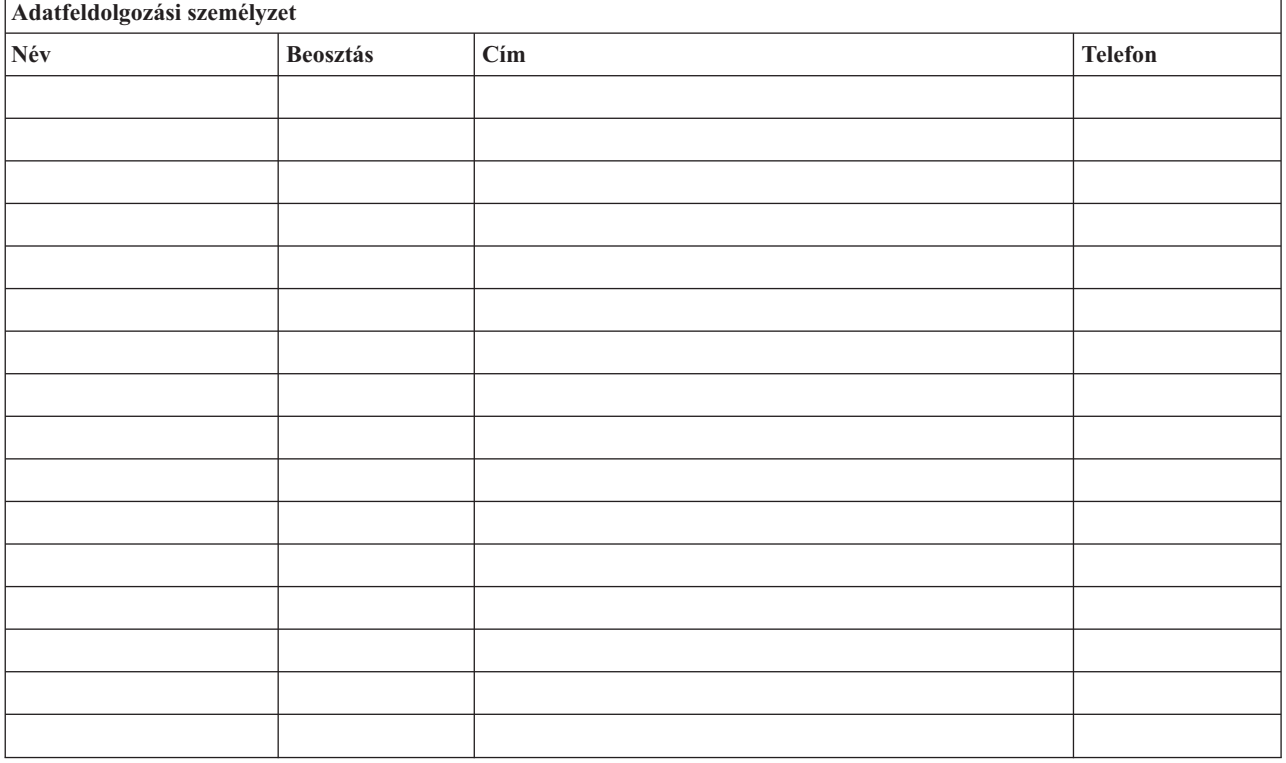

**Megjegyzés:** A tervhez csatolja a szervezet diagramjának egy másolatát.

### <span id="page-15-0"></span>**3. rész: Alkalmazásokra vonatkozó űrlap**

Használja a Szoftver erőforrások megjelenítése (DSPSFWRSC) parancsot az alábbi táblázat kitöltéséhez.

*5. táblázat: Alkalmazásokra vonatkozó űrlap*

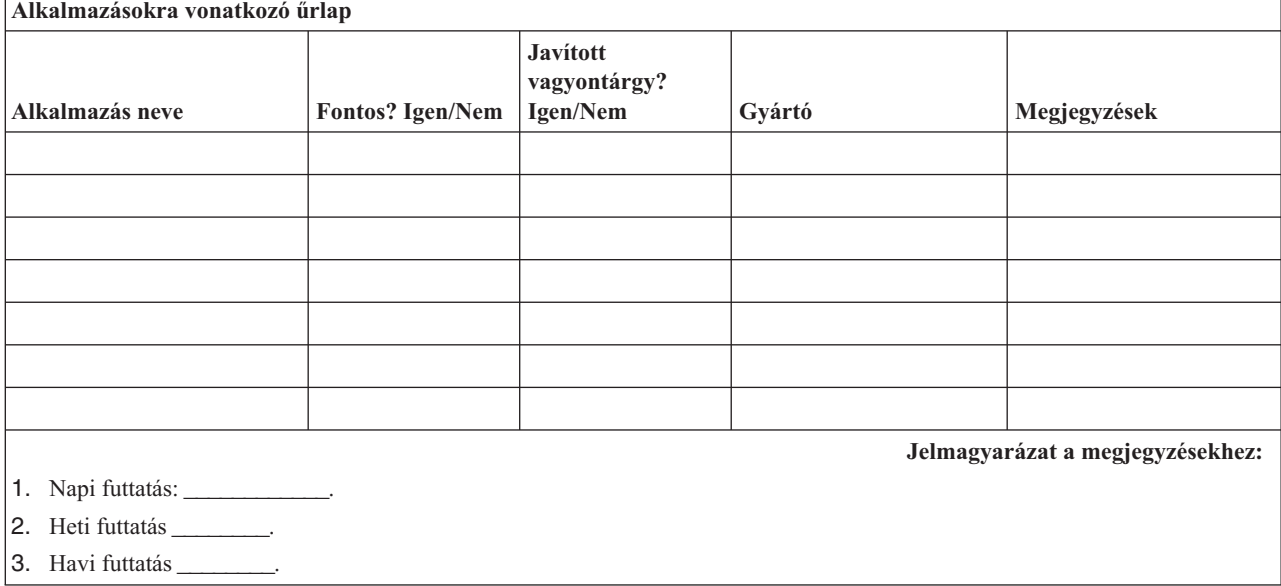

### **4. rész: Leltári űrlap**

A táblázat kitöltéséhez használja a Work with Hardware Products (WRKHDWPRD) parancsot. A lista a következőket tartalmazza:

- Feldolgozó egységeket
- Lemezegységeket
- Modelleket
- Munkaállomás vezérlőket
- Személyi számítógépeket
- v Tartalék munkaállomásokat
- Telefonokat
- v Légkondicionálókat és fűtőket
- v Rendszer nyomtatókat
- v Szalag- és hajlékonylemez-egységeket
- Vezérlőket
- I/O processzorokat
- v Általános adatkommunikációs eszközöket
- Tartalék megjelenítőket
- Tartókereteket
- v Párásítókat és légszárítókat

*6. táblázat: Leltári űrlap*

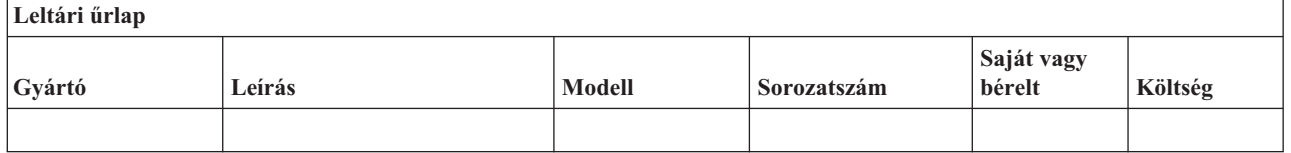

### *6. táblázat: Leltári űrlap (Folytatás)*

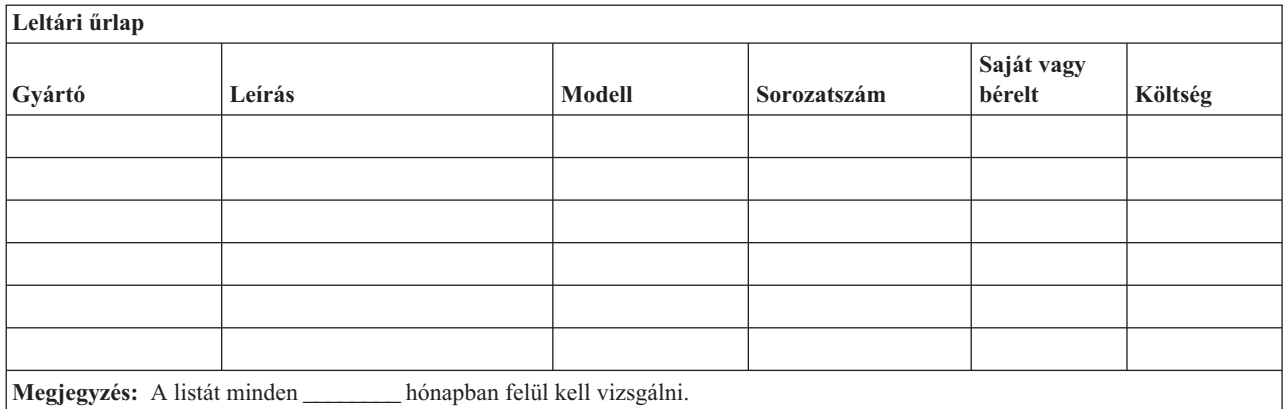

#### *7. táblázat: Vegyes leltár*

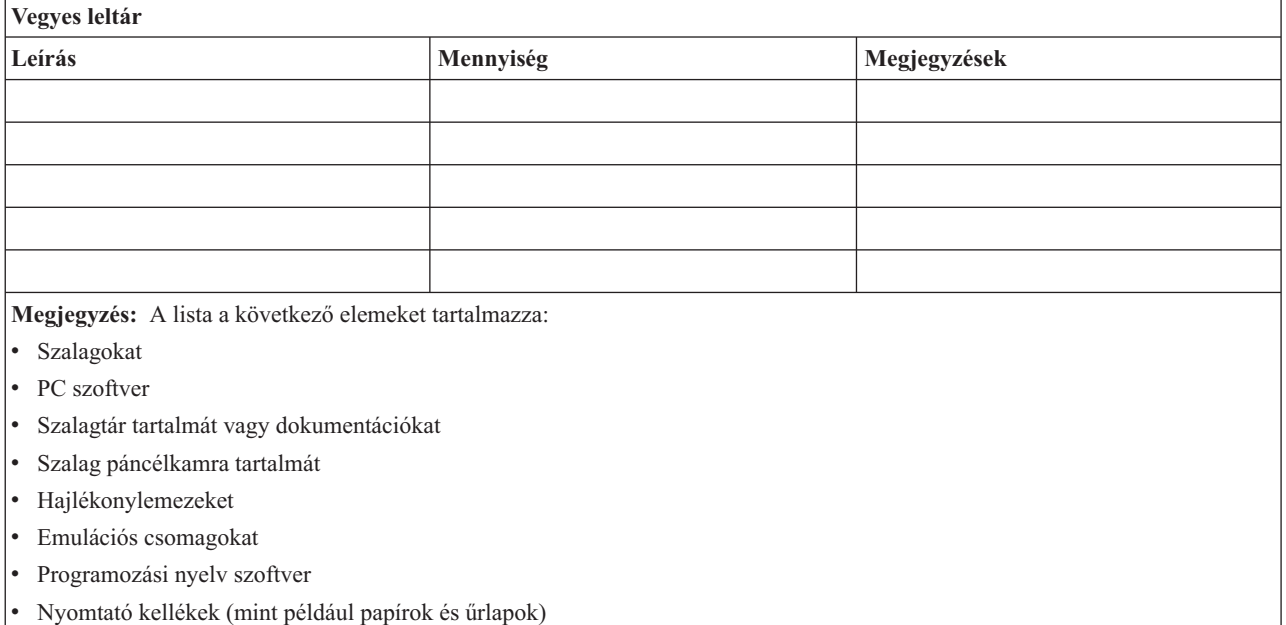

### **5. rész: Információs szolgáltatások biztonsági mentése**

- i5/OS operációs rendszer
	- A naplófogadók naponta \_\_\_\_\_\_\_\_\_ és \_\_\_\_\_\_\_\_\_ órakor kerülnek módosításra.
	- A következő könyvtárakban és katalógusokban lévő módosított objektumok naponta \_\_\_\_\_\_\_\_ órakor kerülnek mentésre:
		- \_\_\_\_\_\_\_\_\_\_
		- \_\_\_\_\_\_\_\_\_\_
		- $\frac{1}{2}$
		- \_\_\_\_\_\_\_\_\_\_
		- \_\_\_\_\_\_\_\_\_\_
		- \_\_\_\_\_\_\_\_\_\_
		- \_\_\_\_\_\_\_\_\_\_ - \_\_\_\_\_\_\_\_\_\_

Ez az eljárás a naplókat és a naplófogadókat is elmenti.

- A rendszer teljes mentési művelete \_\_\_\_\_\_\_\_\_ napon \_\_\_\_\_\_\_\_\_ időpontban történik.
- A mentési adathordozók telephelyen kívüli tárolási helye \_\_\_\_\_\_\_\_\_ (helyszín).
- Személyi számítógép
	- Ajánlott az összes személyi számítógép biztonsági mentése. A személyi számítógép állományok másolatának feltöltését a rendszerre \_\_\_\_\_\_\_\_\_ (dátum) \_\_\_\_\_\_\_\_\_ (idő) kell elvégezni, közvetlenül a rendszer teljes mentése előtt. A fájlok a rendes mentési eljárással lesznek elmentve. Ez a módszer a személyi számítógépes rendszerek megfelelő biztonsági mentését szolgálja az olyan helyeken, ahol egy helyi katasztrófa megsemmisítheti a létfontosságú személyi számítógép rendszereket.

### **6. rész: Katasztrófa utáni helyreállítási eljárások**

Egy katasztrófa utáni helyreállítási tervnek az alábbi három elemet kell tartalmaznia:

### **Vészhelyzetre reagálási eljárások**

Megfelelően dokumentálni kell válasz eljárásokat a tűz, természeti és egyéb katasztrófák esetére az életvédelem és a károk mérséklése érdekében.

#### **Biztonsági mentési műveletek**

Meg kell bizonyosodni arról, hogy a működő adatfeldolgozási műveletek leállás után irányíthatóak lesznek.

#### **Helyreállítási műveletek**

Le kell egyszerűsíteni az adatfeldolgozó rendszer gyors helyreállítását a katasztrófa után.

### **Teendők katasztrófa esetén**

- 1. Kezdje el a tervet
	- a. Értesítse a felsővezetést.
	- b. Lépjen kapcsolatba a katasztrófa elhárítási csoporttal.
	- c. Határozza meg a katasztrófa méretét.
	- d. Alkalmazza a katasztrófa nagyságának megfelelő alkalmazás helyreállítási tervet. ("7. rész: [Helyreállítási](#page-18-0) terv mozgó telephely" [oldalszám:](#page-18-0) 13)
	- e. Figyelje a folyamatot.
	- f. Vegye fel a kapcsolatot a tartalék telephelyekkel, és alakítsa ki az ütemezést.
	- g. Lépjen kapcsolatba a szükséges személyzettel, a felhasználókkal és az adatfeldolgozókkal is.
	- h. Lépjen kapcsolatba a hardver és szoftver szállítókkal.
	- i. Értesítse a felhasználókat a fennakadásról.
- 2. Kövesse az ellenőrzőlistát:
	- a. Készítse el a csoportok listáját a feladataikkal együtt.
	- b. Szükség esetén vonjon be további anyagi forrásokat és oldja meg a biztonsági mentés tárolási helye és a katasztrófa helye közötti szállítást.
	- c. Alakítsa ki a lakónegyedeket.
	- d. Alakítsa ki az élelem ellátást.
	- e. Készítsen listát az összes személyről és azok telefonszámairól.
	- f. Alakítsa ki a felhasználók részvételi tervét.
	- g. Szervezze meg a szállításokat és a küldemények fogadását.
	- h. Szervezze meg a katasztrófa irodát.
	- i. Vásárolja meg, vagy bérelje ki a szükséges felszerelést.
	- j. Határozza meg, hogy mely alkalmazásokat és milyen sorrendben kell futtatni.
	- k. Határozza meg a szükséges munkaállomások számát.
	- l. Iktassa ki az egyes alkalmazásokhoz szükséges offline felszerelést.
	- m. Készítsen ellenőrző űrlapot az egyes alkalmazások számára.
- <span id="page-18-0"></span>n. Ellenőrizze a biztonsági mentés tárolási helyén található adatokat, és indulás előtt hagyja otthon a leltári űrlapot.
- o. A vészhelyzet alatt felmerülő problémák megoldásához kérje az elsődleges szállítók segítségét.
- p. Tervezze meg a biztonsági mentés helyén szükséges további felszerelések szállítását.
- q. Készítsen térképet a tartalék telephelyhez.
- r. Ellenőrizze a további mágnesszalagokat.
- s. Készítsen másolatot a rendszerről, a működő dokumentációkról valamint az eljárásokról.
- t. Bizonyosodjon meg róla, hogy minden érintett személy tisztában van a feladatával.
- u. Értesítse a biztosító társaságot.

### **Az indítási eljárások helyreállítása a katasztrófa után:**

1. Értesítse a \_\_\_\_\_\_\_\_\_\_\_\_ Katasztrófa helyreállítási szolgálatot és vegye igénybe a szolgáltatásait a helyreállítási terv kiválasztásában.

**Megjegyzés:** A garantált szállítási idő akkor kezdődik, amikor \_\_\_\_\_\_\_\_\_\_\_\_ értesítették a helyreállítási terv kiválasztásáról.

a. Katasztrófa esetén értesítendő telefonszámok

 $\equiv$  vagy  $\equiv$ 

Ezek a telefonszámok hétfőtől péntekig délelőtt (időponttól) délután (időpontig) hívhatók.

2. Katasztrófa esetén értesítendő telefonszám:

Ezt a telefonszámot a munkaidő után, hétvégeken valamint ünnepnapokon használhatja a katasztrófa bejelentésére. Kérjük, hogy ezt a telefonszámot csak az aktuális katasztrófa bejelentésére használja.

- 3. Adja meg a \_\_\_\_\_\_\_\_\_\_\_ számára a felszerelések szállítási címét (ha az használható), a kapcsolattartás információit és egy 24 órás alternatív elérési helyet, ahol a szolgáltatás és telefon ügyintézés folyik.
- 4. Lépjen kapcsolatba az áramszolgáltatóval és a telefontársasággal és állapodjon meg a szükséges szolgáltatásokban.
- 5. Ha valamelyik tervet módosítani kell, akkor azonnal értesítse \_\_\_\_\_\_\_\_\_\_\_\_ .

### **7. rész: Helyreállítási terv - mozgó telephely**

- 1. Értesítse \_\_\_\_\_\_\_\_\_\_\_\_\_\_\_ a katasztrófa természetéről és a mozgó telephely terv alkalmazásának szükségességéről.
- 2. Igazolja írásban a telefonértesítést a \_\_\_\_\_\_\_\_\_\_\_\_\_\_\_\_\_\_\_\_\_\_ címre a telefonértesítés után 48 órán belül.
- 3. Igazolja, hogy az összes szükséges biztonsági mentés adathordozó használható a rendszer betöltéséhez és biztonsági mentéséhez.
- 4. Készítse el a biztonsági mentés felszereléseinek megrendelőjét.
- 5. Értesítse a \_\_\_\_\_\_\_\_\_\_\_\_ a szállító eszköz szükségességéről és a szállítás rendeltetési helyéről (\_\_\_\_\_\_\_\_\_\_\_\_\_\_). (Lásd a Mozgó telephely felállításának tervét ebben a fejezetben.)
- 6. A kommunikációs szükségletektől függően értesítse a telefontársaságot (\_\_\_\_\_\_\_\_\_\_) a vészhelyzet miatt szükséges változtatásokról.
- 7. Kezdje el az elektromos hálózat és a kommunikációs eszközök összeállítását a \_\_\_\_\_\_\_\_\_\_\_ helyen:
	- a. A kommunikációs eszközöket és az elektromos hálózatot a szállító jármű megérkezése előtt elő kell készíteni.
	- b. Szakítsa meg a telefonvonalakat azon a ponton, ahol azok beérkeznek az épületbe (\_\_\_\_\_\_\_\_\_\_\_\_\_), és kapcsolja rá az adminisztrációs vezérlőkre (\_\_\_\_\_\_\_\_\_\_\_\_). Ezek a vonalak a mozgó telephelyre lesznek átirányítva. A mobil telephelyen lévő modemekhez lesznek kötve.

Az aktuálisan a \_\_\_\_\_\_\_\_\_\_\_\_\_ és \_\_\_\_\_\_\_\_\_\_\_\_ helyet összekötő vonalak modemeken keresztül lesznek rákapcsolva a mozgó telephelyre.

c. Ez \_\_\_\_\_\_\_\_\_\_\_\_\_ igényel a vonalak átirányításához a katasztrófa esetén sokkal biztonságosabb \_helyre.

- 8. Ha a szállító jármű megérkezett, akkor csatlakoztassa a rendszert a hálózatba és végezze el a szükséges ellenőrzéseket.
- 9. Csatlakoztassa a rendszert a kommunikációs vonalakhoz majd végezze el a szükséges ellenőrzéseket.
- 10. Kezdje el a rendszer betöltését a biztonsági mentésekből ("9. rész: A teljes rendszer [visszaállítása"](#page-20-0) oldalszám: 15).
- 11. Minél előbb kezdje el a szokásos műveleteket:
	- a. Napi feladatok
	- b. Napi mentések
	- c. Heti mentések
- 12. Készítsen ütemezést a rendszer biztonsági mentéséhez hogy a helyreállítás az eredeti helyen lévő számítógépen is folytatni lehessen. (Használja a szokásos biztonsági mentési eljárásokat.)
- 13. Biztosítsa a mobil telephelyet, és ossza szét a szükséges kulcsokat.
- 14. Vezessen karbantartási naplót a mozgó telephelyen.

### **Mobil telephely felállítási terve:**

Csatolja ide a mozgó telephely felállításának tervét.

### **Kommunikációs katasztrófa terv:**

Csatolja ide a kommunikációs katasztrófa tervet. Mellékelje a kábelezési diagramokat is.

### **Áramszolgáltatás:**

Csatolja ide az elektromos hálózat diagramját.

### **8. rész: Helyreállítási terv - alternatív telephely**

A katasztrófa helyreállítási szolgáltatás alternatív telephelyet biztosít a szervezet számára. Az alternatív telephely rendelkezik egy ideiglenes használatra szánt biztonsági rendszerrel, amelyet a telephely helyreállításáig lehet használni.

- 1. Értesítse \_\_\_\_\_\_\_\_\_\_ a katasztrófa természetéről és az alternatív telephely szükségességéről.
- 2. Kérje a modemek légi szállítását a \_\_\_\_\_\_\_\_\_\_\_ helyre a kommunikáció biztosításához. (Az ideiglenes helyiség kommunikációit lásd \_\_\_\_\_\_\_\_\_\_\_.)
- 3. Igazolja írásban a telefonértesítést a \_\_\_\_\_\_\_\_\_\_\_ címre a telefonértesítés után 48 órán belül.
- 4. Készítse elő az operációs csoport utazását az ideiglenes helyiséghez.
- 5. Igazolja, hogy a biztonsági mentés helyreállításához szükséges összes szalag hozzáférhető és be van csomagolva.
- 6. Készítse el a biztonsági rendszer felszereléseinek megrendelését.
- 7. Nézze végig az összes szükséges eszköz ellenőrzési listáját a telephelyre történő elindításuk előtt.
- 8. Bizonyosodjon meg róla, hogy a katasztrófa helyreállítási csoport a katasztrófa helyén minden szükséges információval rendelkezik a helyiség helyreállításához. ("12. rész: Katasztrófa sújtotta helyszín [újraépítése"](#page-22-0) [oldalszám:](#page-22-0) 17).
- 9. Biztosítsa az utazás anyagi feltételeit (előre fizetés).
- 10. Az ideiglenes telephelyre megérkezve vegye fel a kapcsolatot a központi telephellyel a kommunikációs eljárások létrehozása érdekében.
- 11. Ellenőrizze, hogy teljesek-e az ideiglenes telephelyre megérkezett anyagok.
- 12. Kezdje el a rendszer betöltését a mentési szalagokról.
- 13. Minél előbb kezdje el a szokásos műveleteket:
	- a. Napi feladatok
	- b. Napi mentések
	- c. Heti mentések

<span id="page-20-0"></span>14. A központi telephely számítógépén való helyreállítás érdekében tervezze meg az ideiglenes telephely biztonsági mentésének ütemezését.

#### **Ideiglenes telephely rendszerkonfigurációja:**

Csatolja ide az ideiglenes telephely rendszer konfigurációját.

### **9. rész: A teljes rendszer visszaállítása**

A rendszer katasztrófa előtti állapotának visszaállításához használja a Rendszerfelügyelet: Rendszermentés és helyreállítás könyvben a teljes rendszervesztésre vonatkozó helyreállítási eljárásokat.

Mielőtt elkezdené, keresse meg a következő szalagokat, berendezéseket és információkat a telephelyen vagy a telephelyen kívüli tároló helyiségben:

- v Ha az alternatív telepítési eszközről végzi a telepítést, akkor szüksége lesz a szalagos adathordozóra és a Licencsed Internal Code-ot tartalmazó CD-lemezre is.
- v Az utolsó teljes mentési művelet összes szalagja.
- v A biztonsági adatok utolsó mentésének szalagjai (SAVSECDTA vagy SAVSYS).
- v A konfiguráció utolsó mentésének szalagjai.
- v A legutolsó napi mentés óta elmentett naplókat és naplófogadókat tartalmazó szalagok.
- v Az utolsó napi mentési művelet minden szalagja.
- v Ideiglenes programjavítás (PTF) lista (a legutolsó teljes mentés szalagjai és/vagy a heti mentés szalagjai tartalmazzák).
- v Az utolsó teljes mentési művelet szalagjainak listája.
- v Az utolsó heti mentési művelet szalagjainak listája.
- v A napi mentések szalagjainak listája.
- v Az utolsó teljes mentési művelet eseménynaplói.
- v Az utolsó heti mentési művelet eseménynaplói.
- v A napi mentési műveletek eseménynaplói.
- v Az i5/OS és kapcsolódó szoftverek telepítése, frissítése és eltávolítása című témakörgyűjtemény.
- v A Rendszerfelügyelet: Rendszermentés és helyreállítás című témakörgyűjtemény.
- Telefonkönyv.
- Modem kézikönyv.
- Szerszámkészlet.

### **10. rész: Újraépítési folyamat**

A helyreállító csoportnak hozzá kell férnie a károsodáshoz és el kell kezdenie az új adatközpont rekonstrukcióját.

Ha az eredeti telephelyet helyre kell állítani, vagy át kell helyezni, akkor tartsa szem előtt a következő tényezőket:

- v Mi a szükséges számítógép berendezések tervezett hozzáférhetősége?
- v Hatékonyabb lenne-e a számítógép rendszer frissítése egy új felszereléssel?
- v Mennyi az adathelyiség helyreállításának becsült ideje?
- v Van-e olyan alternatív helyiség, amely inkább megfelel a számítógépes céloknak?

Ha meghozta az adatközpont újjáépítéséről a döntést, akkor ugorjon a következő részre: "12. rész: [Katasztrófa](#page-22-0) sújtotta helyszín [újraépítése"](#page-22-0) oldalszám: 17.

### **11. rész: A katasztrófa helyreállítási terv tesztelése**

A sikeres tervezésében nagyon fontos a terv rendszeres tesztelése és felülvizsgálata. Az adatfeldolgozó műveletek természetüknél fogva gyakran eredményezik a felszerelések, a programok vagy a dokumentáció megváltozását. Éppen ezért létfontosságú, hogy a tervet egy változó dokumentumnak tekintsük. Használja az ellenőrzőlistát a tesztelés vezetőjeként, és a tesztelendő területek meghatározásának segítőjeként.

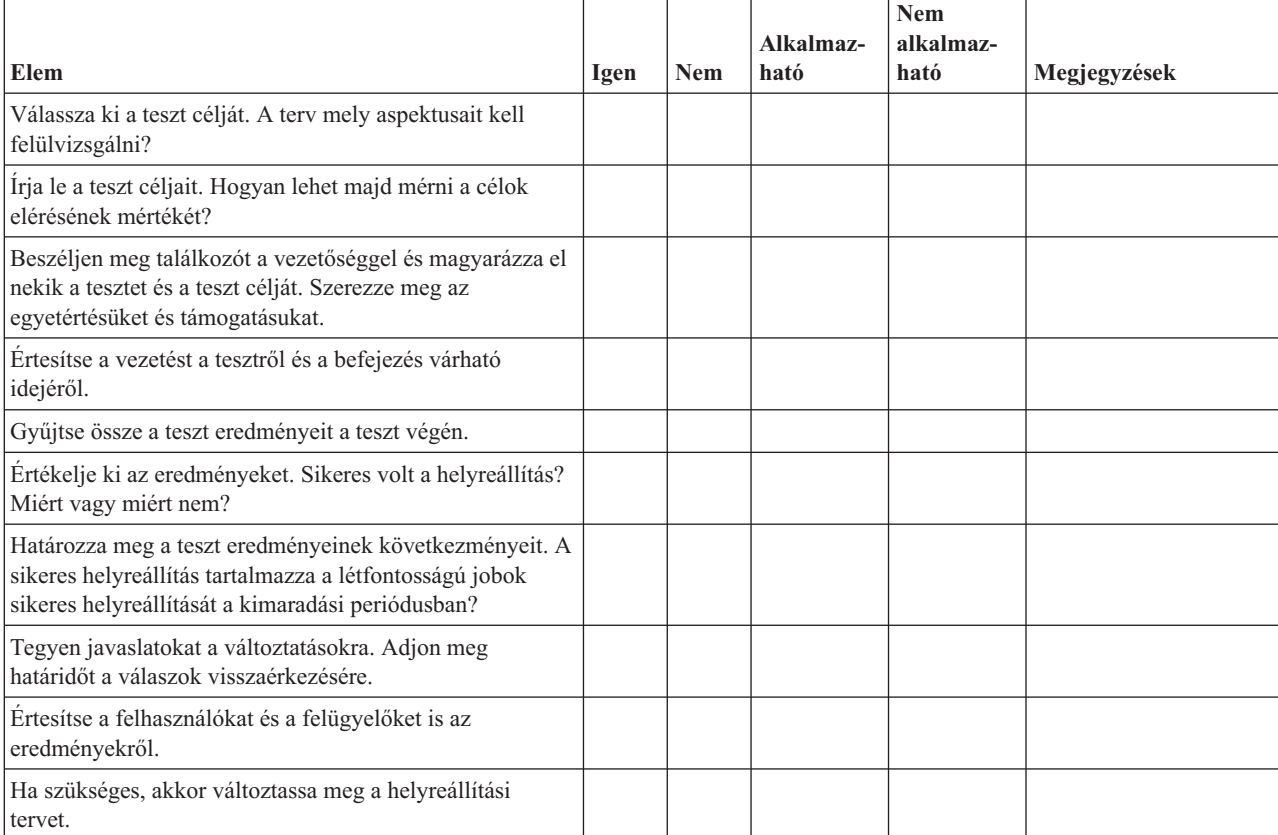

*8. táblázat: A helyreállítási teszt levezénylése*

### *9. táblázat: Tesztelésre kerülő területek*

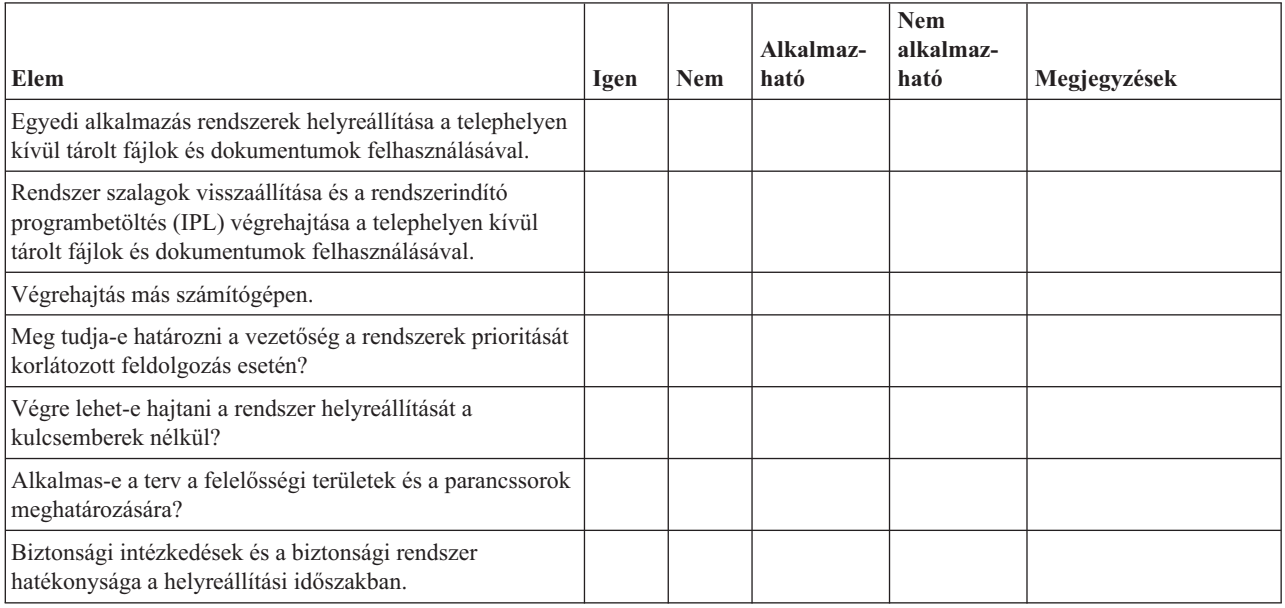

#### <span id="page-22-0"></span>*9. táblázat: Tesztelésre kerülő területek (Folytatás)*

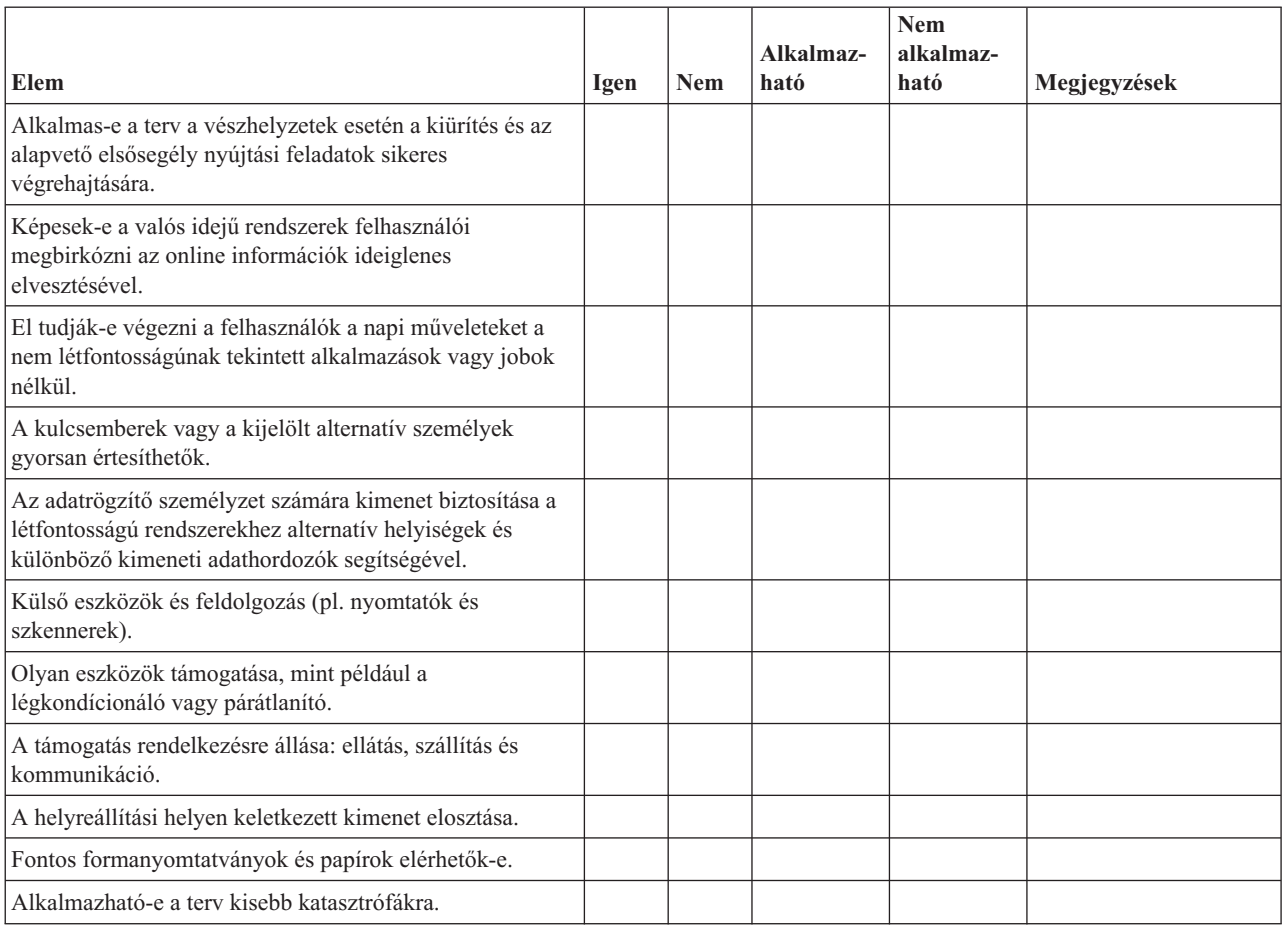

### **12. rész: Katasztrófa sújtotta helyszín újraépítése**

- v Az adatközpont alaprajza.
- v Határozza meg az aktuális hardver szükségleteket és a lehetséges alternatívákat. ("4. rész: Leltári űrlap" [oldalszám:](#page-15-0) [10.](#page-15-0))
- v A számítóközpont területe, áramfelvételi és biztonsági követelményei.
	- Alapterület \_\_\_\_\_\_\_\_.
	- Áramellátási szükséglet \_\_\_\_\_\_\_\_.
	- Biztonsági követelmények: lezárt terület, számkombinációs zárral ellátott ajtók.
	- Állványzat.
	- Hőmérséklet-, víz-, füst-, tűz- és mozgás érzékelők.
	- Emelt padló

### **Szállítók:**

### **Alaprajz:**

Csatolja a javasolt emelet tervrajzát ide.

### **13. rész: Tervváltozások feljegyzése**

Tartsa meg az aktuális tervet. Készítsen feljegyzéseket a konfiguráció, az alkalmazások valamint a biztonsági mentés ütemezésének és eljárásainak változásáról. Például: az aktuális helyi hardverek listáját a következő parancs begépelésével nyomtathatja ki:

DSPHDWRSC OUTPUT(\*PRINT)

### **Kapcsolódó tájékoztatás**

Hardver erőforrások megjelenítése (DSPHDWRSC)

# <span id="page-24-0"></span>**. Nyilatkozatok**

Ezek az információk az Egyesült Államokban forgalmazott termékekre és szolgáltatásokra vonatkoznak.

Az IBM lehet, hogy nem ajánlja az ebben a dokumentációban tárgyalt termékeket, szolgáltatásokat vagy kiegészítőket más országokban. Az adott országokban rendelkezésre álló termékekről és szolgáltatásokról a helyi IBM képviseletek szolgálnak felvilágosítással. Bármely hivatkozás IBM termékre, programra vagy szolgáltatásra nem szándékozik azt állítani vagy sugallni, hogy csak az az IBM termék, program vagy szolgáltatás alkalmazható. Bármely funkcionálisan azonos termék, program vagy szolgáltatás, amely nem sérti az IBM érvényes szellemi tulajdonával kapcsolatos jogokat, használható helyette. Bármely nem IBM termék, program vagy szolgáltatás működésének kiértékelése és ellenőrzése azonban a felhasználó felelőssége.

Az IBM-nek lehetnek szabadalmai, vagy szabadalmi intézés alatt álló alkalmazásai, amelyek fedik az ebben a dokumentumban leírt témákat. Ennek a dokumentumnak az átadása azonban nem jelenti ezen szabadalmak licencjogának átadását is. Licencjog iránti kéréseit írásban az alábbi címre küldje:

IBM Director of Licensing IBM Corporation North Castle Drive Armonk, NY 10504-1785 U.S.A.

Kétbyte-os (DBCS) információkkal kapcsolatos engedélyezési kérésekkel forduljon az IBM Intellectual Property részleghez saját országában, vagy írjon az alábbi címre:

IBM World Trade Asia Corporation Licensing 2-31 Roppongi 3-chome, Minato-ku Tokyo 106-0032, Japan

**A következő bekezdés nem vonatkozik az Egyesült Királyságra, valamint azokra az országokra, amelyeknek jogi szabályozása ellentétes a bekezdés tartalmával:** AZ INTERNATIONAL BUSINESS MACHINES CORPORATION JELEN KIADVÁNYT "ÖNMAGÁBAN", BÁRMIFÉLE KIFEJEZETT VAGY VÉLELMEZETT GARANCIA NÉLKÜL ADJA KÖZRE, IDEÉRTVE, DE NEM KIZÁRÓLAG A JOGSÉRTÉS KIZÁRÁSÁRA, A KERESKEDELMI ÉRTÉKESÍTHETŐSÉGRE ÉS BIZONYOS CÉLRA VALÓ ALKALMASSÁGRA VONATKOZÓ VÉLELMEZETT GARANCIÁT. Bizonyos államok nem engedélyezik egyes tranzakciók kifejezett vagy vélelmezett garanciáinak kizárását, így elképzelhető, hogy az előző bekezdés Önre nem vonatkozik.

Jelen dokumentum tartalmazhat technikai, illetve szerkesztési hibákat. Az itt található információk bizonyos időnként módosításra kerülnek; a módosításokat a kiadvány új kiadásai tartalmazzák. A kiadványban ismertetett terméke(ke)t és/vagy a programo(ka)t az IBM értesítés nélkül, bármikor tökéletesítheti és/vagy megváltoztathatja.

A könyvben a nem IBM webhelyekre történő hivatkozások csupán kényelmi célokat szolgálnak, és semmilyen módon sem kívánják azt a látszatot kelteni, hogy az IBM jóváhagyná ezeket a webhelyeket. Az ezeken a webhelyeken található anyagok nem tartoznak az IBM termékéhez, és az ilyen webhelyek használata a felhasználó felelősségére történik.

Az IBM legjobb belátása szerint bármilyen formában felhasználhatja és továbbadhatja a felhasználóktól származó információkat anélkül, hogy a felhasználó felé ebből bármilyen kötelezettsége származna.

A programlicenc azon birtokosainak, akik információkat kívánnak szerezni a programról (i) a függetlenül létrehozott programok vagy más programok (beleértve ezt a programot is) közti információcseréhez, illetve (ii) a kicserélt információk kölcsönös használatához, fel kell venniük a kapcsolatot az alábbi címmel:

#### IBM Corporation

<span id="page-25-0"></span>Software Interoperability Coordinator, Department YBWA 3605 Highway 52 N Rochester, MN 55901 U.S.A.

Az ilyen információk bizonyos feltételek és kikötések mellett állnak rendelkezésre, ideértve azokat az eseteket is, amikor ez díjfizetéssel jár.

A dokumentumban tárgyalt licencprogramokat és a hozzájuk tartozó licenc anyagokat az IBM az IBM Vásárlói | megállapodás, az IBM Nemzetközi programlicenc szerződés, az IBM Gépi kódra vonatkozó licencszerződés vagy a | felek azonos tartalmú megállapodása alapján biztosítja. |

A dokumentumban található teljesítményadatok ellenőrzött környezetben kerültek meghatározásra. Ennek következtében a más működési körülmények között kapott adatok jelentősen különbözhetnek a dokumentumban megadottaktól. Egyes mérések fejlesztői szintű rendszereken kerültek végrehajtásra, így nincs garancia arra, hogy ezek a mérések azonosak az általánosan hozzáférhető rendszerek esetében is. Továbbá bizonyos mérések következtetés útján kerültek becslésre. A tényleges értékek eltérhetnek. A dokumentum felhasználóinak ellenőrizni kell az adatok alkalmazhatóságát az adott környezetben.

A nem IBM termékekre vonatkozó információkat az IBM a termékek szállítóitól, az általuk közzétett bejelentésekből, illetve egyéb nyilvánosan elérhető forrásokból szerezte be. Az IBM nem vizsgálta ezeket a termékeket, és nem tudja megerősíteni a nem IBM termékekre vonatkozó teljesítményadatok pontosságát, a kompatibilitást és egyéb követelményeket. A nem IBM termékekkel kapcsolatos kérdéseivel forduljon az adott termék szállítóihoz.

Az információk között példaként napi üzleti tevékenységekhez kapcsolódó jelentések és adatok lehetnek. A valóságot a lehető legjobban megközelítő illusztráláshoz a példákban egyének, vállalatok, márkák és termékek nevei szerepelnek. Minden ilyen név a képzelet szüleménye, és valódi üzleti vállalkozások neveivel és címeivel való bármilyen hasonlóságuk teljes egészében a véletlen műve.

### Szerzői jogi licenc:

Jelen dokumentáció forrásnyelvű példa alkalmazásokat tartalmazhat, amelyek a programozási technikák bemutatására szolgálnak a különböző működési környezetekben. A példaprogramokat tetszőleges formában, az IBM-nek való díjfizetés nélkül másolhatja, módosíthatja és terjesztheti fejlesztési, használati, marketing célból, illetve olyan alkalmazási programok terjesztése céljából, amelyek megfelelnek azon operációs rendszer alkalmazásprogram illesztőjének, ahol a példaprogramot írta. Ezek a példák nem kerültek minden körülmények között tesztelésre. Az IBM így nem tudja garantálni a megbízhatóságukat, szervizelhetőségüket, de még a programok funkcióit sem.

A példaprogramok minden példányának, illetve a belőlük készített összes származtatott munkának tartalmaznia kell az alábbi szerzői jogi nyilatkozatot:

© (cégnév) (évszám). A kód bizonyos részei az IBM Corp. példaprogramjaiból származnak. © Copyright IBM Corp. (évszám vagy évszámok). Minden jog fenntartva.

Ha az információkat elektronikus formában tekinti meg, akkor elképzelhető, hogy a fotók és színes ábrák nem jelennek meg.

### **Programozási felületre vonatkozó információk**

A Rendszermentés és helyreállítás stratégia tervezése kiadvány olyan programozási felületeket ír le, amelyek segítségével az ügyfelek az IBM i5/OS szolgáltatásait használó programokat írhatnak.

# **Védjegyek**

|

A következő kifejezések az International Business Machines Corporation védjegyei az Egyesült Államokban és/vagy más országokban:

<span id="page-26-0"></span>IBM IBM (logó) System i i5/OS

Az Adobe, az Adobe logó, a PostScript, és a PostScript logó az Adobe Systems Incorporated védjegyei vagy bejegyzett | védjegyei az Egyesült Államokban és/vagy más országokban. |

Más vállalatok, termékek vagy szolgáltatások nevei mások védjegyei vagy szolgáltatás védjegyei lehetnek.

## **Feltételek és kikötések**

A kiadványok használata az alábbi feltételek és kikötések alapján lehetséges.

**Személyes használat:** A kiadványok másolhatók személyes, nem kereskedelmi célú felhasználásra, feltéve, hogy valamennyi tulajdonosi feljegyzés megmarad. Az IBM kifejezett engedélye nélkül nem szabad a kiadványokat vagy azok részeit terjeszteni, megjeleníteni, illetve belőlük származó munkát készíteni.

**Kereskedelmi használat:** A kiadványok másolhatók, terjeszthetők és megjeleníthetők, de kizárólag a vállalaton belül, és csak az összes tulajdonosi feljegyzés megtartásával. Az IBM kifejezett hozzájárulása nélkül nem készíthetők olyan munkák, amelyek a kiadványokból származnak, továbbá nem másolhatók, nem terjeszthetők és nem jeleníthetők meg, még részben sem, a vállalaton kívül.

A jelen engedélyben foglalt, kifejezetten megadott hozzájáruláson túlmenően a kiadványokra, illetve a bennük található információkra, adatokra, szoftverekre vagy egyéb szellemi tulajdonra semmilyen más kifejezett vagy vélelmezett engedély nem vonatkozik.

Az IBM fenntartja magának a jogot, hogy jelen engedélyeket saját belátása szerint bármikor visszavonja, ha úgy ítéli meg, hogy a kiadványokat az IBM érdekeit sértő módon használják fel, vagy a fenti útmutatásokat nem megfelelően követik.

Jelen információk kizárólag valamennyi vonatkozó törvény és előírás betartásával tölthetők le, exportálhatók és reexportálhatók, beleértve az Egyesült Államok exportra vonatkozó törvényeit és előírásait is.

AZ IBM A KIADVÁNYOK TARTALMÁRA VONATKOZÓAN SEMMIFÉLE GARANCIÁT NEM NYÚJT. A KIADVÁNYOK ″ÖNMAGUKBAN″, BÁRMIFÉLE KIFEJEZETT VAGY VÉLELMEZETT GARANCIA VÁLLALÁSA NÉLKÜL KERÜLNEK KÖZREADÁSRA, IDEÉRTVE, DE NEM KIZÁRÓLAG A KERESKEDELMI ÉRTÉKESÍTHETŐSÉGRE, A SZABÁLYOSSÁGRA ÉS AZ ADOTT CÉLRA VALÓ ALKALMASSÁGRA VONATKOZÓ VÉLELMEZETT GARANCIÁKAT IS.

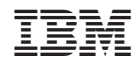

Nyomtatva Dániában